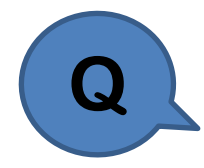

**Midas Gen 的 Load Combinations 匯入的\*.lcb 檔要如何生 Q <sup>成</sup>? 其格式為何? 如何採用匯出生成,從哪裡匯出?**

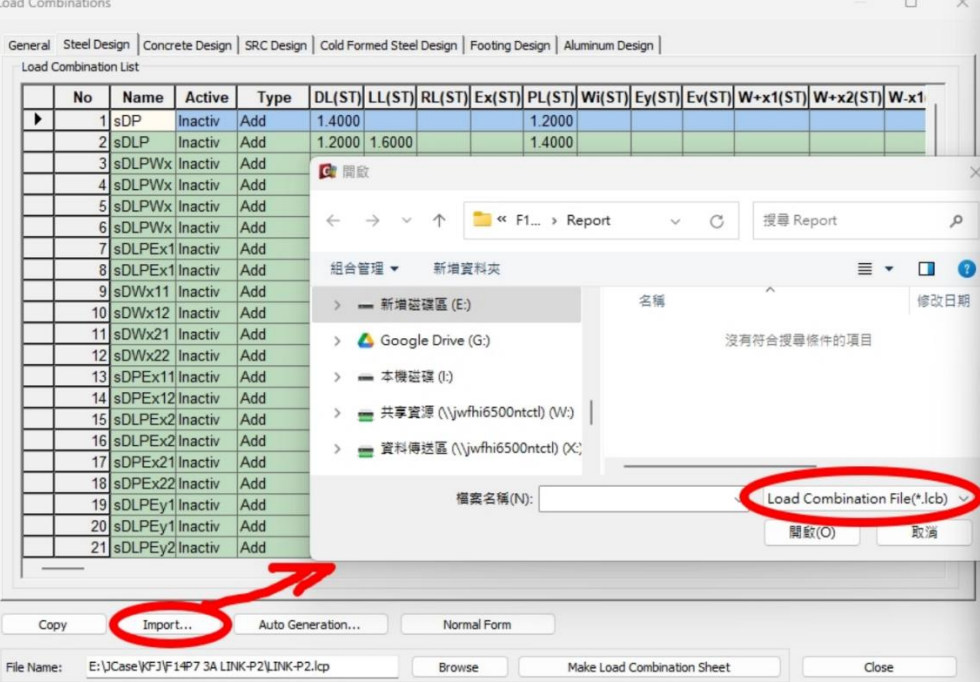

## **O&A midas Gen** *b 後處理*

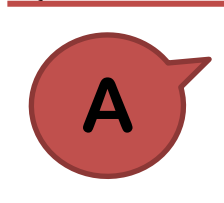

匯入的\*.lcp 檔案是由工程師自行自訂的載重組合語法檔:

(1)由 on-line Help 可查看此功能指令資料的格式說明。

nessues communication regarding the load combination import from one model to another in midas Gen. I looked for the procedure in the online manual, but I am not sure of how to generate the .Icb file. What is the procedure pasting a load combination?

A1. For using Import feature for the load combinations in midas Gen you need to manually create \*.lcb file which will later be imported. The format of the \* Ich file is as follows

Sequential number, combination method, unit load case i, load factor i, unit load case j, load factor j, ..., load combination k, load factor k, load combination L load factor L

Examples

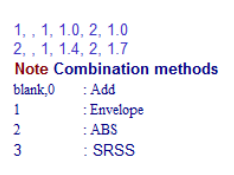

(2)案例說明:Load Cases 有 DL, LL, EX, EY。舉例要輸入六組 Load Combination (1.4DL, 1.2DL+1.6LL, 1DL+1LL+1.1EX, 1DL+1LL-1.1EX,

1DL+1LL+1.1EY, 1DL+1LL-1.1EY), 輸入資料如下:

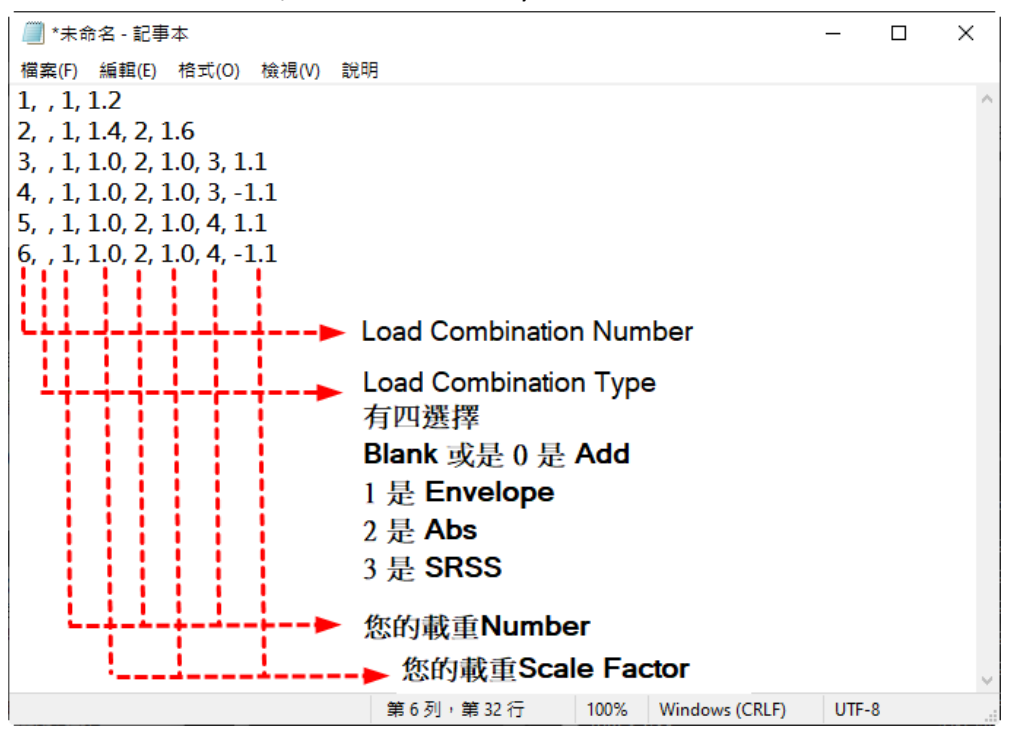

編輯後將其儲存為 \*.lcp 檔案, 即可做匯入:

\*.lcp 檔案是由工程師自行輸入資料後,匯入於 Results > Load Combinations 的 載重組合,無法由 midas Gen 做匯出。既有的載重組合資訊,如要匯出備存, 可以由 File > Export midas MGT File · 儲存相關資訊於 MGT 語法檔 · 再匯入其 他 mgb 檔案中。

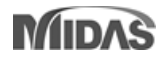

**Results > Combination > Load Combination**